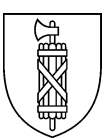

## **Strassenverkehrs- und Schifffahrtsamt** Prüfungen Biderstrasse 6 9015 St.Gallen

# **Disposition Privatpersonen für die Kategorien A / A1** (1. und 2. Prüfung)

# **1. Einloggen**

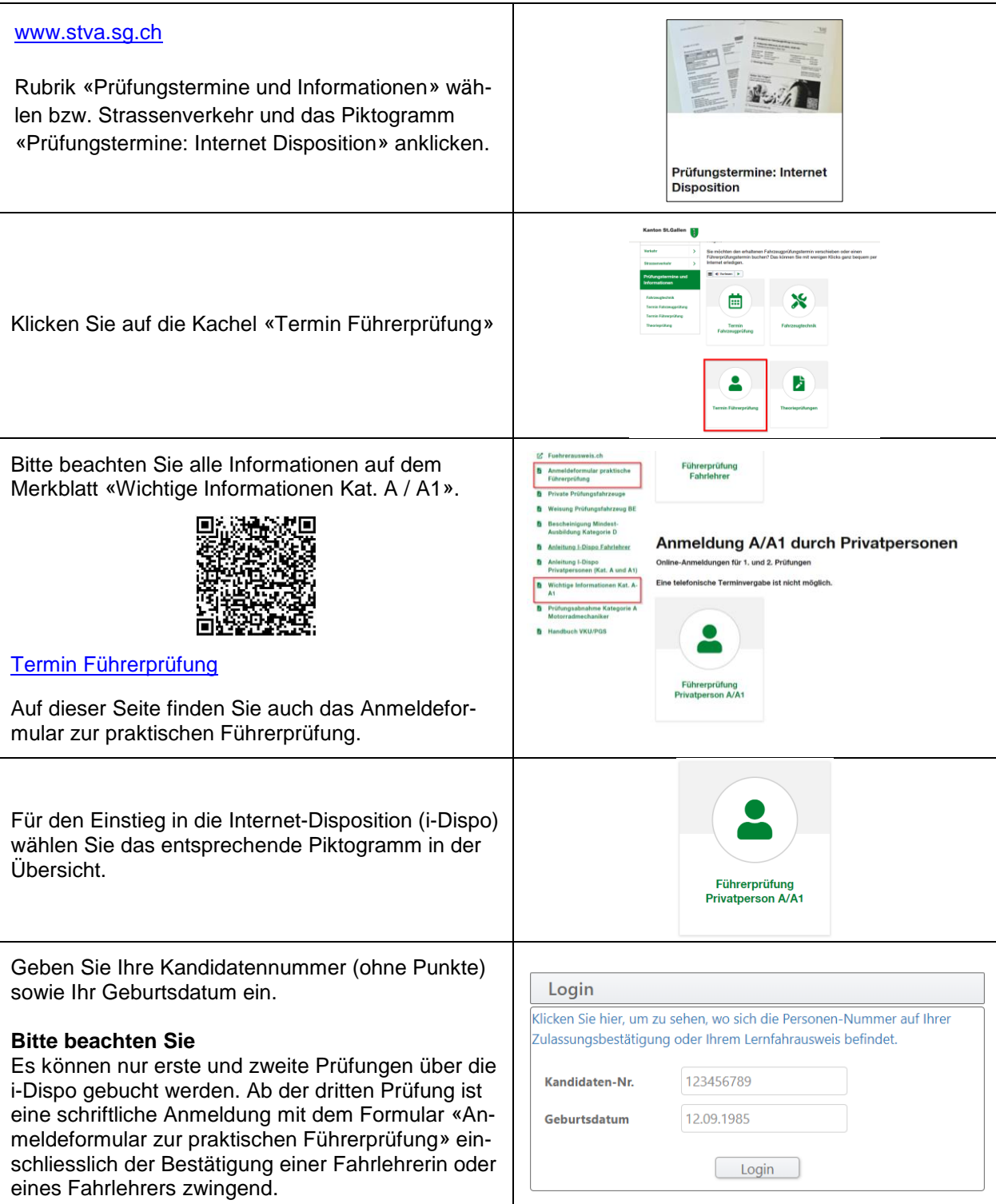

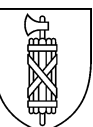

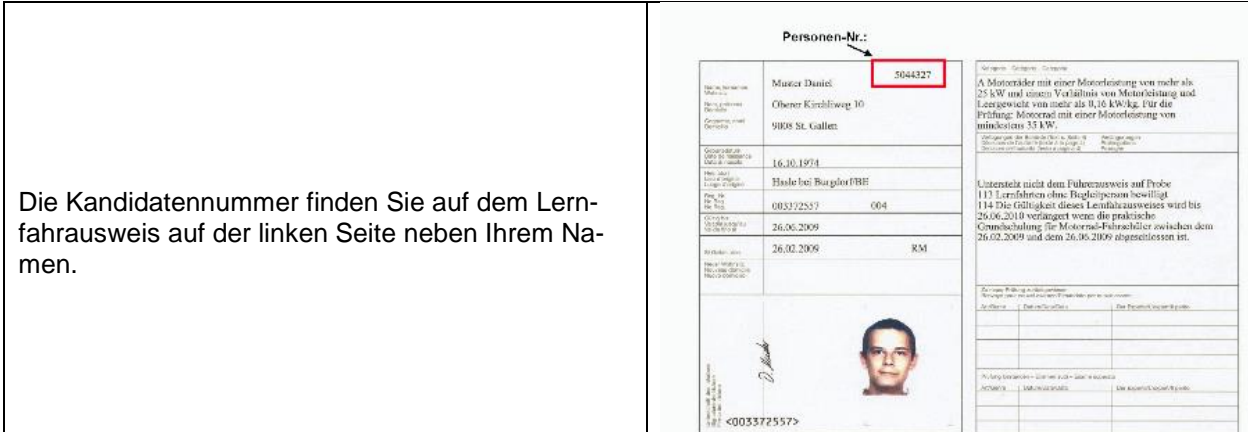

# **2. Neuen Termin buchen**

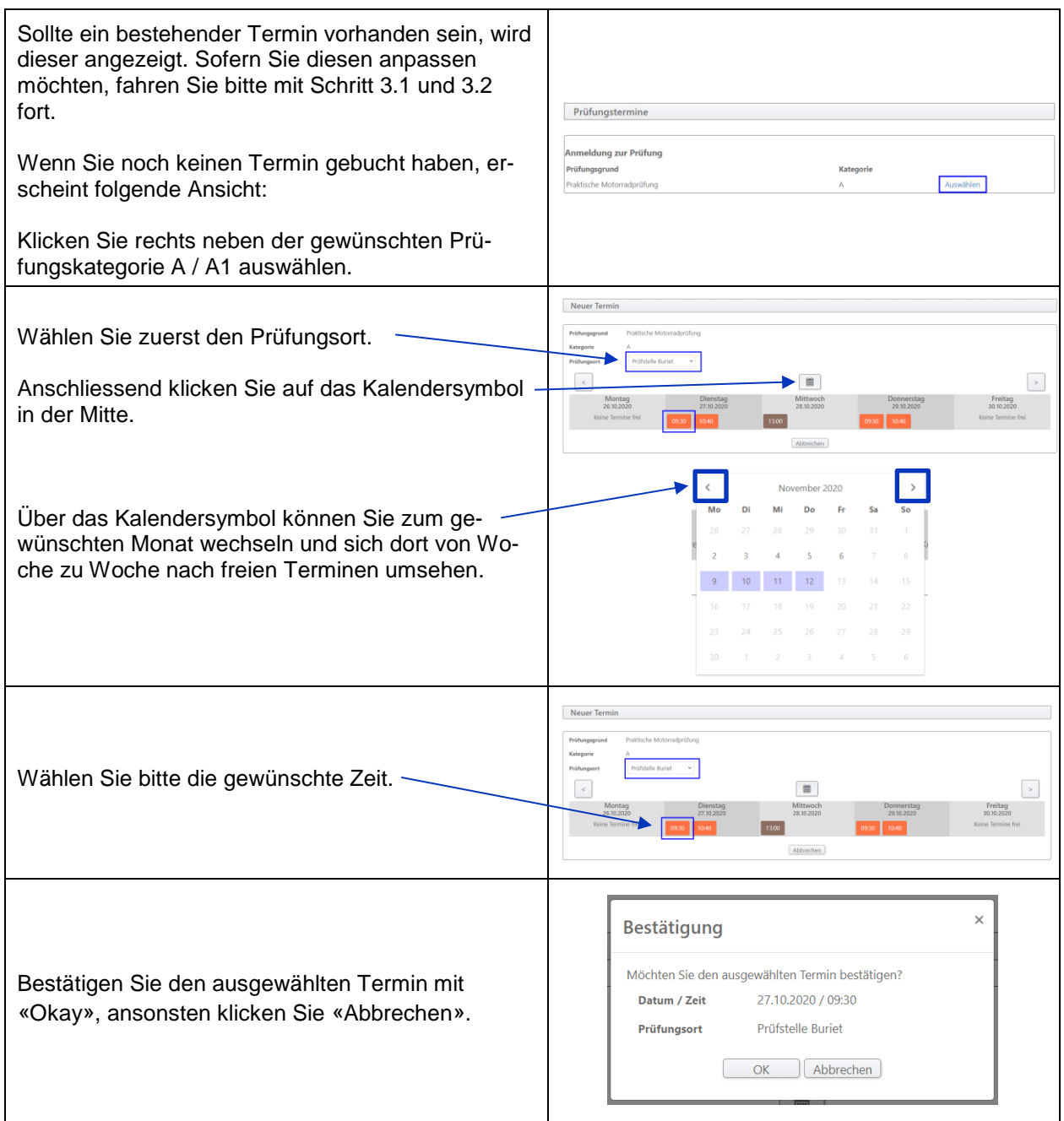

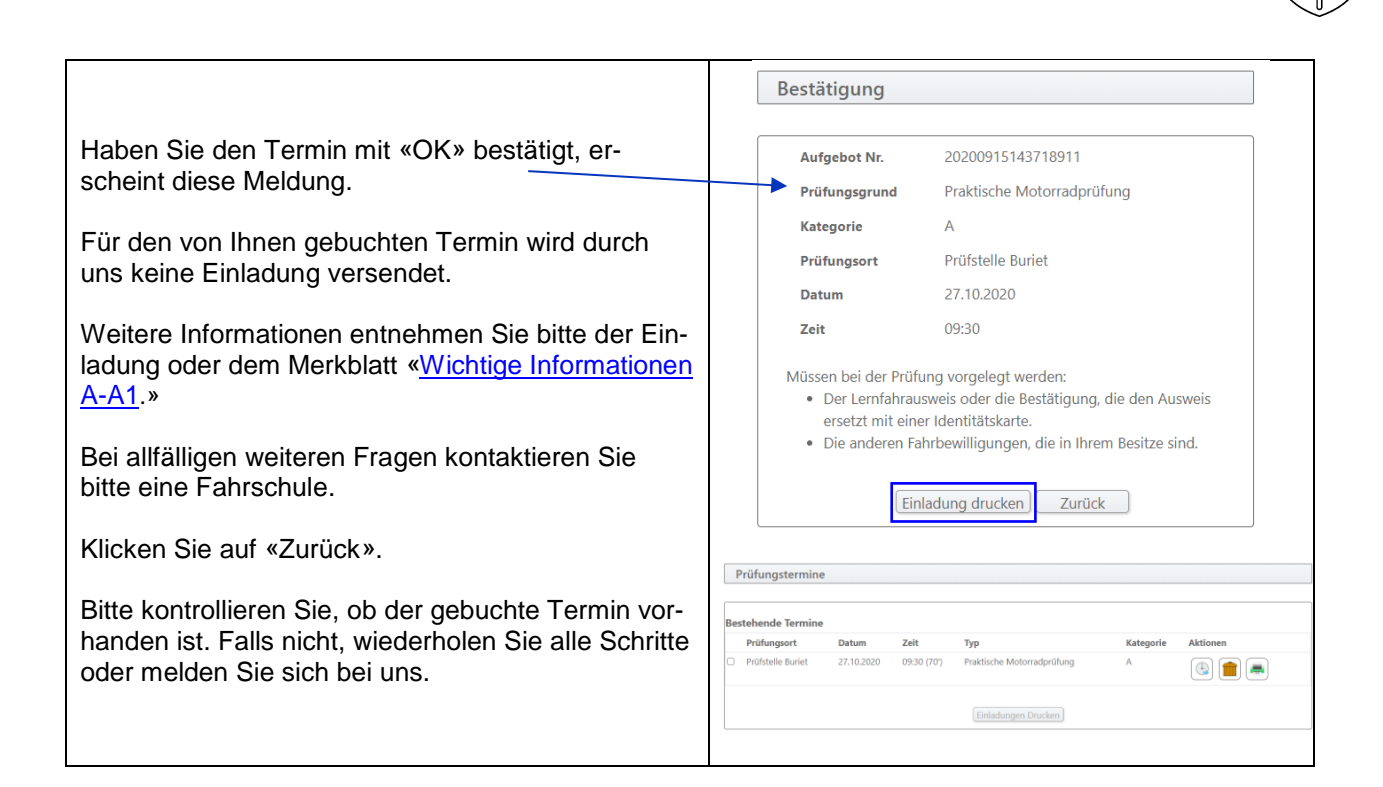

## **3. Mögliche Aktionen bei bereits gebuchtem Termin**

«Keine Aktionen» bedeutet, dass Termine online weder verschoben noch gelöscht werden können.

Sind Aktionen aktiv (Piktogramme), können diese genutzt werden.

**Termine können online bis zehn Arbeitstage (ohne Prüfungstag) verschoben oder gelöscht werden.**

**Bis fünf Arbeitstage (ohne Prüfungstag) kann der Termin bei der zuständigen Disposition wie folgt kostenlos storniert oder verschoben werden.**

Senden Sie uns dazu die Einladung mit Ihrer Unterschrift und Begründung zurück oder schreiben Sie uns eine E-Mail an [dispo.stva@sg.ch](mailto:dispo.stva@sg.ch) mit allen Angaben zu Ihrer Person, Ihrem Prüfungstermin sowie dem Grund der Absage des Termins.

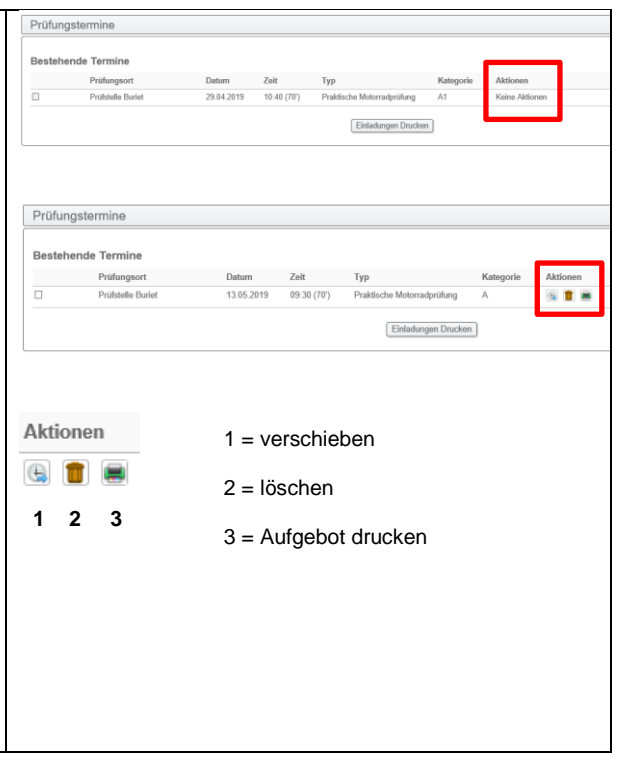

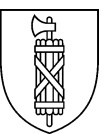

on a

a a a

#### 3.1 **Termin verschieben**

Loggen Sie sich wie unter Punkt 1 beschrieben mit Ihren Daten ein. Danach erscheint die Terminübersicht.

Prüfungstermine stehende Termin Prüfungsort **Address Avenue** 

en des Term

 $\overline{\phantom{a}}$ 

Prüfungstermine **Bestehende Termine** Priifstelle Buriet

Möchten Sie den Termin verschieben, klicken Sie auf das entsprechende Piktogramm für «verschieben».

Gehen Sie gleich vor wie bei der ersten Terminbuchung (siehe Punkt 2).

#### 3.2 **Termin löschen**

Loggen Sie sich wie unter Punkt 1 beschrieben mit Ihren Daten ein. Die Terminübersicht erscheint.

Möchten Sie den Termin löschen, klicken Sie auf das entsprechende Piktogramm für «löschen».

Ein neues Fenster erscheint. Hier müssen Sie die Löschung nochmals bestätigen. Dieser Schritt kann nicht rückgängig gemacht werden.

Der gelöschte Termin darf nicht mehr ersichtlich sein.

#### **4. Keine Termindisposition möglich**

Falls Sie beim Einloggen diese Meldung erhalten, Login kontrollieren Sie bitte folgende Punkte: 1. Haben Sie den Verkehrskundekurs absolviert? Kandidaten-Nr Der Kurs muss nach dem 1. Januar 2021 absolviert sein. Besitzen Sie bereits einen Führer-Geburtsdatum schein (ausser Kategorie M, F oder G), müssen Sie den Kurs ebenfalls nicht mehr absolvieren. 2. Haben Sie den Motorradgrundkurs mit dem bestehenden Lernfahrausweis absolviert? Der Kurs muss nach dem 1. Januar 2021 absolviert sein. 3. Ist Ihr Lernfahrausweis noch gültig? Falls Sie eine der Fragen 1 bis 3 mit «nein» beantworten müssen, ist keine Terminbuchung möglich. Weder online noch schriftlich. Bitte beantragen Sie zuerst einen neuen Lernfahrausweis und/oder absolvieren Sie die nötigen Kurse.

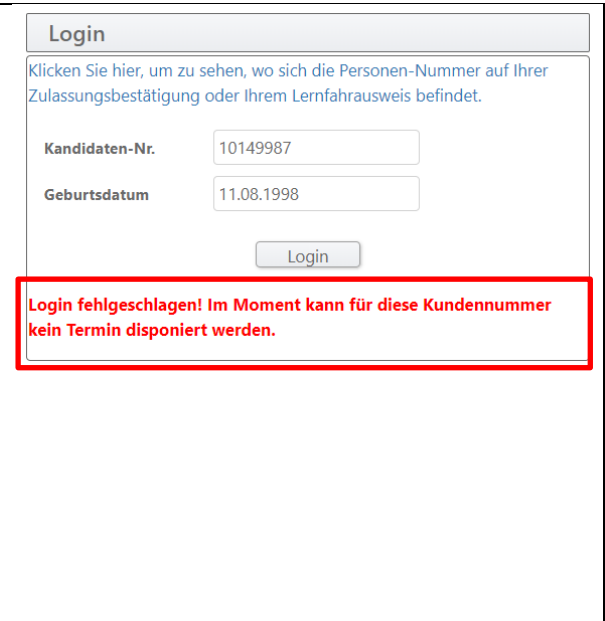

Bestätigung Löschung

OK |

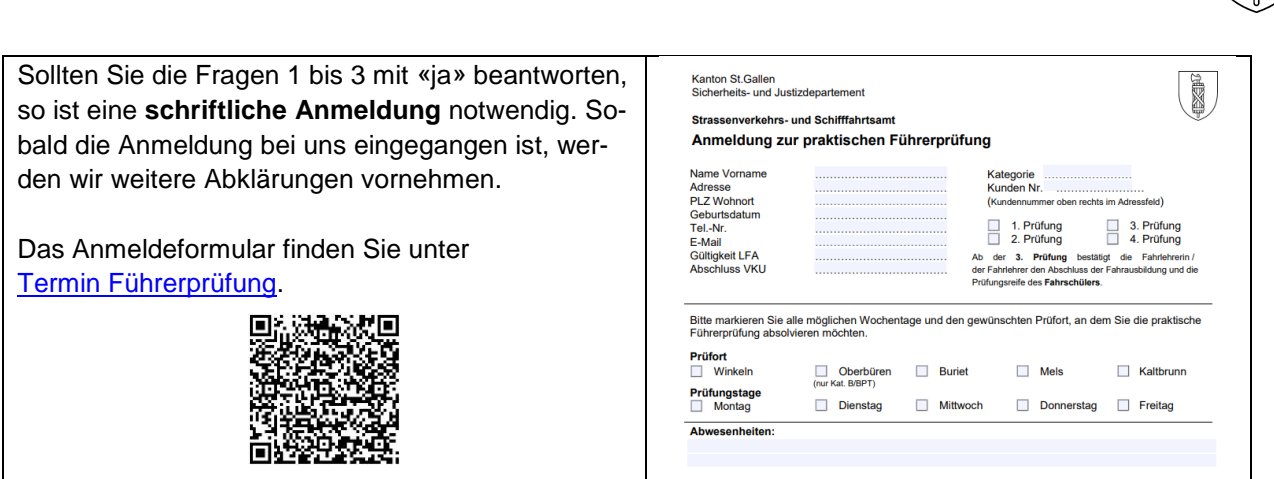

#### **Schriftliche Anmeldung zur Führerprüfung**

#### **1. oder 2. Führerprüfung**

Bitte das Anmeldeformular herunterladen, ausfüllen und per E-Mail an [dispo.stva@sg.ch](mailto:dispo.stva@sg.ch) senden. Alternativ können Sie dieses dem Strassenverkehrs- und Schifffahrtsamt, Prüfungen, Biderstrasse 6, 9015 St.Gallen zustellen.

#### **3. Führerprüfung**

Bitte das Anmeldeformular herunterladen, ausfüllen und per E-Mail an [dispo.stva@sg.ch](mailto:dispo.stva@sg.ch) senden. Alternativ können Sie dieses dem Strassenverkehrs- und Schifffahrtsamt, Prüfungen, Biderstrasse 6, 9015 St.Gallen zustellen. Ihre Fahrschule muss die abgeschlossene praktische Ausbildung und die Prüfungsreife darauf mit der Unterschrift und der Fahrlehrerausweis-Nummer bestätigen.

#### **4. Führerprüfung**

Ihre Fahrschule sendet das komplett ausgefüllte Anmeldeformular direkt an das Strassenverkehrsund Schifffahrtsamt, Fachleiter Führerprüfungen, Biderstrasse 6, 9015 St.Gallen. Mit diesem wird die Prüfungsreife bestätigt. Eine Kopie des Schülerblatts muss immer dabei sein.